## SCHEDULING AUTOMATED EXCEL REPORTS WITH DBBEAVER EE

Note: This cannot be done on the DBeaver Community edition. You need to use DBeaver Enterprise Edition. Before starting, make sure you are logged in to your BOX drive.

- 1. Copy the code for the query that you want to use to generate the report.
- 2. On DBeaver, on the tabs at the top, select Database Tasks Create new task

| DBeaver Enterprise 22.3.0 - <idp_cornell></idp_cornell>                                                                                                    | Scrip               | ot-31                                                                     |                  |          |                                   |
|----------------------------------------------------------------------------------------------------|---------------------|---------------------------------------------------------------------------|------------------|----------|-----------------------------------|
| File Edit Navigate Search SQL Editor                                                                                                    | Dat                 | abase Window Help                                                         |                  |          |                                   |
|                                                                                                    | ¥+<br>000 <b>00</b> | New Database Connection<br>New Connection from JDBC URL<br>Driver Manager |                  | p_0      | cornell ▼                         |
| Enter a part of object name here           Finite         Image: style="text-align: center;">Image: style="text-align: center;">Image: style="text-align: center;"/>Image: style="text-align: center;"/>Image: sty |                     | Connect<br>Invalidate/Reconnect<br>Disconnect                             |                  |          |                                   |
|                                                                                                    | D.                  | Disconnect All Disconnect Others Commit                                   | Ctrl+Alt+Shift+K |          |                                   |
|                                                                                                    | Ľ,                  | Rollback<br>Transaction mode                                              | Ctrl+Alt+Shift+R |          |                                   |
|                                                                                                    | €)                  | Transaction log<br>Pending transactions<br>Read-only                      |                  |          |                                   |
|                                                                                                    | Ø                   | Open Dashboard                                                            | Ctrl+Alt+Shift+B |          |                                   |
| •                                                                                                    | ₩<br>×              | Tasks<br>Tools                                                            | >                | <u>€</u> | Create new task<br>Database Tasks |

3. On the screen that opens, enter a name for the task (and a description, if you like), select 'Data Export' and then click on 'Next'.

| 😮 Create a task                         |              |                    |                     |                             |          |        | × |
|-----------------------------------------|--------------|--------------------|---------------------|-----------------------------|----------|--------|---|
| New task properties                     |              |                    |                     |                             |          |        |   |
| Set task name, type and input           | t data       |                    |                     |                             |          |        |   |
| <ul> <li>New task properties</li> </ul> | Task type    |                    |                     |                             |          |        |   |
| <ul> <li>Create new task</li> </ul>     | Name:        | CRXX1 - Loans to t | he White House FY23 |                             |          |        |   |
|                                         | Description: |                    |                     |                             |          |        |   |
|                                         | Task folder: |                    |                     |                             |          |        | ~ |
|                                         | V 🖻 Comm     | non                |                     | Common databas              | e tasks  |        | ^ |
|                                         | 📇 Cor        | mposite task       |                     | Task which consists of othe | er tasks |        |   |
|                                         |              | a compare          |                     | Compare data from two s     | ources   |        |   |
|                                         |              | a export           |                     | Data expo                   |          |        |   |
|                                         |              | a import           |                     | Data impo                   |          |        |   |
|                                         |              | L Script           |                     | Execute SQI                 |          |        |   |
|                                         |              | ell command        |                     | Executes shell con          |          |        |   |
|                                         | v 🕸 Postgr   |                    |                     | PostgreSQL databas          |          |        |   |
|                                         | V 🕸 Too      |                    |                     | PostgreSQL databas          |          |        |   |
| Save task                               |              | Analyze database   |                     | Analyze da                  | tabase   |        | ¥ |
|                                         |              |                    |                     |                             |          |        |   |
|                                         |              |                    |                     |                             |          |        |   |
|                                         | < Back       |                    | Next >              | Proceed                     |          | Cancel |   |
|                                         |              |                    |                     |                             |          |        |   |

4. On the Next screen, click on 'Add Query'

| 🕜 🕼 Create a task                                           |                |        |         | —   |      | × |
|-------------------------------------------------------------|----------------|--------|---------|-----|------|---|
| Data export                                                 |                |        |         |     |      |   |
| 😵 No objects selected                                       |                |        |         |     |      |   |
| <ul> <li>New task properties</li> <li>Export tal</li> </ul> | es             |        |         |     |      |   |
| Data export                                                 |                |        |         |     |      |   |
|                                                             |                |        |         |     |      |   |
|                                                             |                |        |         |     |      |   |
|                                                             |                |        |         |     |      |   |
|                                                             |                |        |         |     |      |   |
|                                                             |                |        |         |     |      |   |
|                                                             |                |        |         |     |      |   |
|                                                             |                |        |         |     |      |   |
|                                                             |                |        |         |     |      |   |
|                                                             |                |        |         |     |      |   |
| Save task 문화                                                | le Add Query . | . Edit | Remove  |     |      |   |
|                                                             |                |        |         |     |      |   |
|                                                             |                |        |         |     |      |   |
| <                                                           |                |        |         |     |      |   |
| < B                                                         | ck             | Next > | Proceed | Car | ncel |   |

5. Choose a source table (in this example, it is ldp\_cornell) and click on 'OK'. It's also good to check the box for 'Show connected databases only' so that you can confirm you are connected to the database you are specifying.

| Choose source table(s)                      |    | _ |      | $\times$ |
|---------------------------------------------|----|---|------|----------|
| Enter a part of object name here            |    |   |      | ₹        |
| ✓ <sup>1</sup> Idp_cornell<br>> □ Databases |    |   |      |          |
|                                             |    |   |      |          |
|                                             |    |   |      |          |
|                                             |    |   |      |          |
| Show connected databases only               |    |   |      |          |
|                                             |    |   |      |          |
|                                             | OK |   | Canc | el       |

6. The next screen that shows up will be a blank one that says 'SQL Preview' at the top. Paste your query into the space and click on 'OK'.

| CX1<br>ans to the White Ho<br>T<br>li.loan_id,<br>li.patron_group<br>li.material_typ<br>li.loan_date,<br>CASE | _name,                                                                                |                                                                                                    |
|----------------------------------------------------------------------------------------------------|---------------------------------------------------------------------------------------|----------------------------------------------------------------------------------------------------|
| T<br>Il.library_name<br>li.loan_id,<br>li.patron_group<br>li.material_typ<br>li.loan_date,                    | _name,                                                                                |                                                                                                    |
| T<br>Il.library_name<br>li.loan_id,<br>li.patron_group<br>li.material_typ<br>li.loan_date,                    | _name,                                                                                |                                                                                                    |
| T<br>ll.library_name<br>li.loan_id,<br>li.patron_group<br>li.material_typ<br>li.loan_date,                    | _name,                                                                                |                                                                                                    |
| <pre>ll.library_name li.loan_id, li.patron_group li.material_typ li.loan_date,</pre>                          | _name,                                                                                |                                                                                                    |
| <pre>ll.library_name li.loan_id, li.patron_group li.material_typ li.loan_date,</pre>                          | _name,                                                                                |                                                                                                    |
| <pre>ll.library_name li.loan_id, li.patron_group li.material_typ li.loan_date,</pre>                          | _name,                                                                                |                                                                                                    |
| li.loan_id,<br>li.patron_group<br>li.material_typ<br>li.loan_date,                                            | _name,                                                                                |                                                                                                    |
| li.patron_group<br>li.material_typ<br>li.loan_date,                                                           |                                                                                       |                                                                                                    |
| li.material_typ<br>li.loan_date,                                                                              |                                                                                       |                                                                                                    |
| li.loan_date,                                                                                                 |                                                                                       |                                                                                                    |
|                                                                                                    |                                                                                       |                                                                                                    |
| CASE                                                                                                    |                                                                                       |                                                                                                    |
|                                                                                                    |                                                                                       |                                                                                                    |
|                                                                                                    | WHEN li.material_type_name IN ('Peripherals', Supplies', 'Umbrella', 'Locker Keys', ' | Carrel                                                                                                    |
|                                                                                                    | WHEN li.material_type_name = 'Laptop' THEN 'Laptop'                                   |                                                                                                    |
|                                                                                                    | WHEN li.material_type_name IS NULL AND li.loan_policy_name LIKE '3 hour%' THEN 'Eq    | uipmen                                                                                                    |
|                                                                                                    | WHEN li.material_type_name IS NULL AND li.loan_policy_name LIKE '2 hour%' THEN 'Re    | serve'                                                                                                    |
|                                                                                                    |                                                                                       |                                                                                                    |
|                                                                                                    |                                                                                       |                                                                                                    |
|                                                                                                    |                                                                                       | eck_ou                                                                                                    |
|                                                                                                    |                                                                                       |                                                                                                    |
|                                                                                                    |                                                                                       |                                                                                                    |
|                                                                                                    |                                                                                       |                                                                                                    |
|                                                                                                    | ELSE Regular' END AS collection_type,                                                 |                                                                                                    |
|                                                                                                    |                                                                                       | -                                                                                                    |
|                                                                                                    |                                                                                       | >                                                                                                    |
|                                                                                                    |                                                                                       | <pre>WHEN li.material_type_name = 'Laptop' THEN 'Laptop' WHEN li.material_type_name IS NULL AND li.loan_policy_name LIKE '3 hour%' THEN 'Equ WHEN li.material_type_name IS NULL AND li.loan_policy_name LIKE '2 hour%' THEN 'ReyILL and BD below refers to items CUL patrons have borrowed from other institution WHEN (li.material_type_name ilike 'BD%'OR li.item_effective_location_name_at_check WHEN (li.material_type_name ilike 'LL1%' OR li.item_effective_location_name_at_check WHEN li.loan_policy_name LIKE '%hour%' THEN 'Reserve' WHEN li.loan_policy_name SIMLLAR TO '(l]2)%day%' THEN 'Reserve' ELSE 'Regular' END AS collection_type, OK</pre> |

7. For the **Data export** screen that follows, click on 'Next'. You can also edit your query from this screen.

| Create a task                           |                                                                      |              |       | I X     |
|-----------------------------------------|----------------------------------------------------------------------|--------------|-------|---------|
| Configure Data export setting           | IS                                                                   |              |       |         |
| <ul> <li>New task properties</li> </ul> | Export tables                                                        |              |       |         |
| 💙 Data export                           | Object                                                               |              |       | Data So |
|                                         | CRXX11Loans to the White House FY23111SELECT 1     II.library_name,1 | li.loan_id,¶ | - li  | ldp_cor |
|                                         |                                                                      |              |       |         |
|                                         | <                                                                    |              |       | 2       |
| Save task                               | Add Table Add Query Edit Remove                                      |              |       |         |
|                                         | < Back Next > Proceed                                                | C            | ancel |         |

8. On the 'Export target' screen that follows, make sure you choose XLSX format, and then click on 'Next'.

| p                                                                                                    |                                                   |                                                                                                    |          |
|----------------------------------------------------------------------------------------------------|---------------------------------------------------|----------------------------------------------------------------------------------------------------|----------|
| 🔞 Data Transfer - [CRXX1 - Lo                                                                                                    | oans to the White House FY                        | [23]                                                                                                    | — 🗆 X    |
| Transfer targets                                                                                                    |                                                   |                                                                                                    |          |
| Configure data transfer targe                                                                                                    | t type and format                                 |                                                                                                    |          |
| <ul> <li>Edit task properties</li> <li>Data export</li> <li>Export target</li> <li>Extraction settings</li> <li>Format settings</li> </ul> | Database     SV     DbUnit     M     HTML     SON | Database table(s)<br>Export to CSV file(s)<br>Export to DbUnit XML file(s)<br>Export to HTML file(s)                   | Exported |
| Output<br>Confirm                                                                                                    | M+ Markdown<br>SQL<br>Source code                 | Export to JSON file(s)<br>Export to markdown file(s)<br>Export to SQL INSERT statements<br>Export to source code array |          |
|                                                                                                    | T TXT<br>M XML<br>XLSX                            | Export to plain text format<br>Export to XML file(5)<br>Export to XLSX (Excel spreadsheet) format                      |          |
|                                                                                                    |                                                   |                                                                                                    |          |
|                                                                                                    |                                                   |                                                                                                    |          |
| Save task 📇                                                                                                    |                                                   |                                                                                                    | <        |
| Save task 🚨                                                                                                    | < Back                                            | Next > Proceed                                                                                                    | Cancel   |

9. On the 'Extraction settings screen' that follows, the 'extract type' should be 'Single query', and then click on 'Next'.

| D                     | 🔞 Data Transfer - [CRXX1 - Lo                                                                     | oans to the White Hous                         | e FY23]     |    |         |     |      | × |
|-----------------------|---------------------------------------------------------------------------------------------------|------------------------------------------------|-------------|----|---------|-----|------|---|
|                       | Extraction settings                                                                               |                                                |             |    |         |     |      |   |
| 9                     | Database table(s) extraction s                                                                    | settings                                       |             |    |         |     |      |   |
| Ð                     | <ul> <li>Edit task properties</li> <li>Data export</li> <li>Export target</li> </ul>              | Progress<br>Maximum thread:                    | s: 1        |    |         |     |      |   |
|                       | <ul> <li>Extraction settings</li> <li>Format settings</li> <li>Output</li> <li>Confirm</li> </ul> | Extract type:<br>Segment size:<br>Open new con |             |    |         |     |      |   |
| Θ                     |                                                                                                   | Select row cour<br>Fetch size:                 | nt<br>10000 |    |         |     |      |   |
|                       |                                                                                                   | Variables<br>Configur                          |             |    |         |     |      |   |
| ⊜<br>a                |                                                                                                   |                                                |             |    |         |     |      |   |
| e                     | Save task 📕                                                                                       |                                                |             |    |         |     |      |   |
| e<br>D<br>D<br>D<br>D |                                                                                                   |                                                |             |    |         |     |      |   |
| D                     |                                                                                                   | < Back                                         | Ne          | t> | Proceed | Car | ncel |   |

10. On the Format settings screen that follows, click on 'Next', unless you want to change some settings.

| 🔞 Data Transfer - [CRXX1 - Lo                                                                                                    | oans to the White House FY23] |                   |         | _   |      | × |
|----------------------------------------------------------------------------------------------------|-------------------------------|-------------------|---------|-----|------|---|
| Format settings                                                                                                    |                               |                   |         |     |      |   |
| File format settings                                                                                                    |                               |                   |         |     |      |   |
| <ul> <li>Edit task properties</li> <li>Data export</li> <li>Export target</li> <li>Extraction settings</li> <li>Format settings</li> <li>Output</li> </ul> | Binaries: Inline              |                   | Edit    |     |      |   |
| Confirm                                                                                                    | Configure Columns             |                   |         |     |      |   |
|                                                                                                    | Exporter settings             |                   |         |     |      |   |
|                                                                                                    | Name                          | Value             |         |     |      |   |
|                                                                                                    | File extension                | xlsx              |         |     |      |   |
|                                                                                                    | Row number(s)                 | []                |         |     |      |   |
|                                                                                                    | Border style<br>NULL string   | THIN              |         |     |      |   |
|                                                                                                    | Header format                 | true              |         |     |      |   |
|                                                                                                    | Header row font               | BOLD              |         |     |      |   |
|                                                                                                    | Boolean string TRUE           | true              |         |     |      |   |
|                                                                                                    | Boolean string FALSE          | false             |         |     |      |   |
|                                                                                                    | Export SQL                    | []                |         |     |      |   |
|                                                                                                    | Split SQL Text                | []                |         |     |      |   |
|                                                                                                    | Max row on sheet              | 1,048,575         |         |     |      |   |
|                                                                                                    | Column group                  | 0                 |         |     |      |   |
|                                                                                                    | Excel date format             | m/d/yy            |         |     |      |   |
| Save task 📇                                                                                                    | Append strategy               | create new sheets |         |     |      |   |
|                                                                                                    | 1                             |                   |         |     |      |   |
|                                                                                                    |                               |                   |         |     |      |   |
|                                                                                                    | < Back                        | Next >            | Proceed | Car | ncel |   |

## 11. The 'Output' screen is where things can go WRONG, so please check your settings carefully.

- a. Directory this is your BOX folder where the report will be sent
- b. File name pattern the default is the last file name, so make sure you update this each time
- c. File name conflict behavior settings this setting is almost hidden. Make sure you choose 'Overwrite', else each day's updated report will land in your folder with a different filename, in the form of numbers appended to the end of the file name. (Do not select 'Overwrite' if you need to keep individual daily files.) Overwriting is vital if you are using these EXCEL files as input for a Tableau dashboard.

| 🔞 Data Transfer - [CRXX1 - Lo                                                                         | ans to the White House                                                                                                    | FY23]                                                                                                    |                                                                                         |                        |             | _  |           | × |
|----------------------------------------------------------------------------------------------------|----------------------------------------------------------------------------------------------------|----------------------------------------------------------------------------------------------------|-----------------------------------------------------------------------------------------|------------------------|-------------|----|-----------|---|
| Output                                                                                                |                                                                                                    |                                                                                                    |                                                                                         |                        |             |    |           |   |
| Configure export output para                                                                          | meters                                                                                                    |                                                                                                    |                                                                                         |                        |             |    |           |   |
| Edit task properties     Data export     Export target     Extraction settings     Output     Confirm | General<br>Copy to clipboa<br>Directory:<br>File name pattern:<br>Encoding:<br>Compress<br>Split output file<br>File name conflic<br>On object data file<br>Ask<br>Append<br>Autofix name<br>Overwrite<br>You can use va<br>Results<br>Show finish mes<br>Show exported f<br>Execute process<br>Send results by E | C:\Users\vp25\B<br>CRXX1 Loans to<br>UTF-8<br>le file<br>Maximum file siz<br>t behavior setting<br>a name conflict<br>riables in output p<br>sage<br>ile in system explo<br><u>Configure</u> | ze: 10000000<br>JS<br>On blob value f<br>Ask<br>Autofix nam<br>Overwrite<br>parameters. | FY23<br>amp pattern: y | yyyMMddHHmn |    | Global Se |   |
| 2                                                                                                    |                                                                                                    |                                                                                                    |                                                                                         |                        |             |    |           |   |
|                                                                                                    | < Back                                                                                                    | 1                                                                                                    | Next >                                                                                  | Proce                  | ed          | Ca | ncel      |   |

|        |                                                        |                                                                                                    |    |                                               |                                                                                                    |        |          |            |   | _ |
|--------|--------------------------------------------------------|----------------------------------------------------------------------------------------------------|----|-----------------------------------------------|----------------------------------------------------------------------------------------------------|--------|----------|------------|---|---|
|        | 🔞 Data Transfer - [CRXX1 - Loa                         | ans to the White House FY23]                                                                                         |    |                                               |                                                                                                    |        | _        |            | Х |   |
|        | Confirm                                                |                                                                                                    |    |                                               |                                                                                                    |        |          |            |   |   |
| )      | Check results                                          |                                                                                                    |    |                                               |                                                                                                    |        |          |            |   |   |
|        | <ul> <li>Edit task properties</li> </ul>               | Objects                                                                                                    |    |                                               |                                                                                                    |        |          |            |   |   |
|        | <ul> <li>Data export</li> <li>Export target</li> </ul> | Source Container                                                                                                    | So | ource                                         | Target Container                                                                                                 | Target |          |            |   |   |
|        | <ul> <li>Extraction settings</li> </ul>                | Idp_cornell                                                                                                    | ₽  | CRXX1¶Loans to                                | C:\Users\vp25\Box\                                                                                               | 🗶 CF   | XX1 Loan | s to the . |   |   |
|        | <ul> <li>Format settings</li> </ul>                    |                                                                                                    |    |                                               |                                                                                                    |        |          |            | _ |   |
|        | <ul><li>✓ Output</li><li>✓ Confirm</li></ul>           |                                                                                                    |    |                                               |                                                                                                    |        |          |            |   |   |
| •      |                                                        |                                                                                                    |    |                                               |                                                                                                    |        |          |            | _ |   |
|        |                                                        |                                                                                                    |    |                                               |                                                                                                    |        |          |            | _ |   |
|        |                                                        |                                                                                                    |    |                                               |                                                                                                    |        |          |            |   |   |
|        |                                                        |                                                                                                    |    |                                               |                                                                                                    |        |          |            |   |   |
|        |                                                        | Source settings                                                                                                    | -1 | arget settings                                |                                                                                                    |        |          |            |   |   |
| ⇒<br>⊔ |                                                        | Table settings:<br>Open new conne<br>Extract type: SIN(<br>Select row count:<br>Selected rows on<br>Selected column: |    | File name pattern: C<br>On object data file n | vp25\Box\Tableau Dashboar<br>RXX1 Loans to the White Ho<br>ame conflict: Overwrite<br>ame conflict: Autofix name |        |          | a_Downl    | c |   |
|        |                                                        |                                                                                                    |    | Encoding: BINARY<br>XLSX settings:            |                                                                                                    |        |          |            |   |   |
|        | Save task                                              |                                                                                                    |    |                                               |                                                                                                    |        |          |            | ¥ |   |
| )      |                                                        |                                                                                                    |    |                                               |                                                                                                    |        |          |            |   |   |
|        |                                                        |                                                                                                    |    |                                               |                                                                                                    |        |          |            |   |   |
| þ      |                                                        | < Back                                                                                                    |    | Next >                                        | Proceed                                                                                                    |        | Cano     | :el        |   |   |
|        |                                                        |                                                                                                    |    |                                               |                                                                                                    |        |          |            |   |   |

12. On the following 'Confirm' screen, click on 'Proceed'.

13. Now you will be brought back to the main DBeaver screen from which you run queries, and on the bottom right, you should see the 'success' message.

|         |   |    |    |               | · · · ·                                  |
|---------|---|----|----|---------------|------------------------------------------|
|         |   |    |    |               | 🚯   🕸   📇 🔂   🕨 🕴 🗖                      |
|         |   |    | Ta | sk executions | s: type a part of error message          |
| Project |   | ^  | T  | Duration      | Result                                   |
| General |   |    |    | 859ms         | Success (rows fetched: 9734, queries: 1) |
| General |   |    | 1  |               |                                          |
| General |   |    |    |               |                                          |
| General |   |    |    |               |                                          |
| General |   |    |    |               |                                          |
| General |   | ۷. |    |               |                                          |
|         | > |    | <  |               | >                                        |
|         |   |    |    | EST en        |                                          |

Your report has been created and sent to your BOX folder, please make sure it is there.

14. <u>Next, you need to set up a daily update of this task</u>. On your main Dbeaver page (from where you run queries), right-click on the task you just created. (If you can't see your tasks, click on the 'Window' tab on the top panel in DBeaver, and select 'Database Tasks'.)

If you cannot access Scheduler, please ask Desktop Services to enable this functionality.

Right-click on your task and select 'Scheduler' –'Schedule task'.

| 33⊕ FROM folio_repor<br>34 LEFT J01<br>35 ON li.it                             | Copy<br>Delete | isk<br>e new task<br>task    |         |     | AS 11<br>= ll.location_id                                |                      |
|--------------------------------------------------------------------------------|----------------|------------------------------|---------|-----|----------------------------------------------------------|----------------------|
| S9                                                                             |                | uler                         | >       | FR3 | Schedule task                                            |                      |
| Background Tasks     Background Tasks     Tasks: type a part of task name here | Group          | tasks by category            |         |     | Edit scheduled task<br>Remove schedule                   |                      |
| Name  ADC CR184A loans and renewals                                            | Сору           | tasks by type                |         |     | Open scheduler settings                                  | Project<br>General   |
| ADC CR193 filled delivery requests     BDILL from CUL to other univs           | •              | gure columns<br>size columns |         | B   | Refresh scheduled tasks F5<br>2023-01-27 07:3 Data expor | General<br>t General |
| CRXX1 - Loans to the White House                                               |                | 2023-01-20 13.4 3            | Juccess |     | Data expor                                               | t General            |
| Circulation_loans                                                              |                | 2023-01-26 07:3 S            | Success |     | 2023-01-27 07:3 Data expor                               | t General            |
| Circulation_renewals                                                           |                | 2023-01-26 07:3 S            | Success |     | 2023-01-27 07:3 Data expor                               | t General            |
| 📧 Filled requests Contactless and Circ d                                       | desk pickup    | 2023-01-26 07:3 S            | Success |     | 2023-01-27 07:3 Data expor                               | t General            |
| ILLBD borrowed from other univs                                                |                | 2023-01-26 07:3 S            | Success |     | 2023-01-27 07:3 Data expor                               | t General            |
| Physical materials counts                                                      |                | 2022-10-19 16:3 S            | Success |     | Data expor                                               | t General            |
| 📧 Withdrawn items                                                              |                | 2022-10-28 15:5 S            | Success |     | Data expor                                               | t General            |
| IoansrenewalsCombined                                                          |                | 2023-01-26 09:0 S            | Success |     | 2023-01-27 09:0 Data expor                               | t General            |
| E test1                                                                        |                | 2023-01-25 10:3 S            | Success |     | Data expor                                               | t General            |

15. Choose the frequency and start time and click 'Schedule'.

| 🖻 Schedule task                                            | 'CRXX1 - Loans to the White House FY23'               |        | × |
|------------------------------------------------------------|-------------------------------------------------------|--------|---|
| Scheduler parar                                            | meters                                                |        |   |
| Set task 'CRXX1 -                                          | - Loans to the White House FY23' scheduler parameters |        |   |
| Scheduler: Loca                                            | al Windows Task Scheduler $\sim$                      |        |   |
| Frequency                                                  | Settings                                              |        |   |
| O Minutely                                                 | Start time: 1/26/2023 🖨 8:00:00 PM 🖨                  |        |   |
| O Hourly                                                   | Recur every 1 days                                    |        |   |
| <ul> <li>Daily</li> <li>Weekly</li> <li>Monthly</li> </ul> |                                                       |        |   |
|                                                            |                                                       |        |   |
| One Time                                                   |                                                       |        |   |
|                                                            |                                                       |        |   |
|                                                            | Schedule                                              | Cancel |   |

16. <u>Right-click AGAIN on the task</u>, and this time you will see a somewhat different menu. Select 'Scheduler' – Open scheduler settings'.

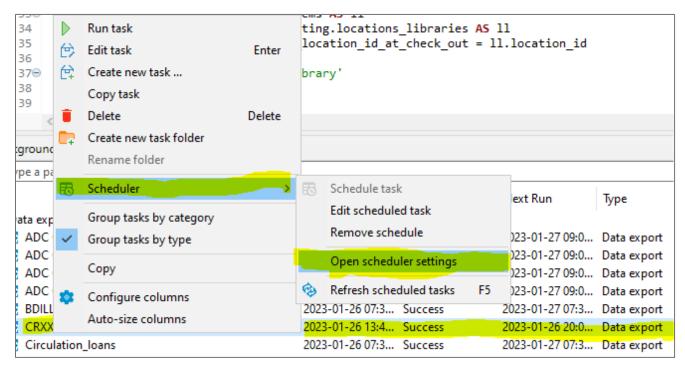

17. Now you will see the Task Scheduler view. Click on the drop-down under Task Scheduler (left pane), and click on 'DBeaver'. In the Middle pane, you will see a list of DBeaver tasks. Right-click on the task you want to schedule, and choose 'Properties'.

| Action View Help       |                                           |                        |                           |                                              |                  |      |                           |
|------------------------|-------------------------------------------|------------------------|---------------------------|----------------------------------------------|------------------|------|---------------------------|
| 🔷 📧 🛛 🖬                |                                           |                        |                           |                                              |                  |      |                           |
| Task Scheduler (Local) | Name Status                               | Triggers               | Next Run Time             | Last Run Time                                | Last Ru          | Act  | ions                      |
| Task Scheduler Library | ADC CR174( Ready                          |                        |                           |                                              | The op           | DBe  | aver                      |
| DBeaver<br>Intel       | ADC CR174( Ready                          |                        |                           |                                              | The op           | 1    | Create Basic Task         |
| > 📋 Ivanti             | ( ADC CR184 Ready                         | At 9:00 AM every day   | 1/27/2023 9:00:00 AM      | 1/26/2023 9:00:02 AM                         | The op           |      | Create Task               |
| > 🧾 Microsoft          | ADC CR193 f Ready                         | At 9:00 AM every day   | 1/27/2023 9:00:00 AM      | 1/26/2023 9:00:02 AM                         | The op           |      |                           |
| 📔 Mozilla              | BDILL from Ready                          |                        |                           |                                              | The op           |      | Import Task               |
|                        | Circulation_I Ready                       |                        |                           |                                              | The op           |      | Display All Running Tasks |
|                        | Circulation_r Ready                       |                        |                           |                                              | The op           |      | Disable All Tasks History |
|                        | CRXX1 - Loa Ready                         |                        |                           | 11/30/1999 12:00:00 AM                       | The tas          | 1    | New Folder                |
|                        | Filled reques Ready     ILLBD borro Ready |                        |                           | 1/26/2023 7:30:01 AM<br>1/26/2023 7:30:01 AM | The op<br>The op | ×    | Delete Folder             |
|                        | loansrenewa Ready                         |                        |                           | 1/26/2023 9:00:02 AM                         | The op           |      | View                      |
|                        |                                           | Export                 |                           | .,,                                          |                  | Q    | Refresh                   |
|                        | <                                         | Properties             |                           |                                              | >                |      |                           |
|                        | General Triggers Actions                  | Delete                 | story                     |                                              |                  | ?    | Help                      |
|                        | Name: CRXX1 - Loa                         |                        | erizo (9dbefdfa-9be7-4    | 9f7-a919-a0cec0cfa5dd)                       |                  | Sele | ected Item                |
|                        | Location: \DBeaver                        |                        |                           |                                              |                  |      | Run                       |
|                        | Author:                                   |                        |                           |                                              |                  | н.   | End                       |
|                        | Description: DBeaver Ent                  | i                      |                           |                                              |                  |      | Disable                   |
|                        | Description: Deaver En                    | terprise               |                           |                                              |                  |      | Export                    |
|                        |                                           |                        |                           |                                              |                  |      | Properties                |
|                        |                                           |                        |                           |                                              |                  |      |                           |
|                        |                                           |                        |                           |                                              |                  | ×    | Delete                    |
|                        |                                           |                        |                           |                                              |                  | ?    | Help                      |
|                        |                                           |                        |                           |                                              |                  |      |                           |
|                        | Security options                          |                        |                           |                                              |                  |      |                           |
|                        | When running the task, u                  | ise the following user | account:                  |                                              |                  |      |                           |
|                        | vp25                                      |                        |                           |                                              |                  |      |                           |
|                        | Run only when user is                     | logged on              |                           |                                              |                  |      |                           |
|                        | Run whether user is lo                    | ogged on or not        |                           |                                              |                  |      |                           |
|                        | Do not store pass                         | word. The task will or | ly have access to local r | esources                                     |                  |      |                           |
|                        | Run with highest priv                     | ileger                 |                           |                                              |                  |      |                           |

18. Now choose 'Run whether user is logged on or not' and click on 'OK'.By doing this, your task will run as long as the computer is running, whether you are logged on or not. Remember that the computer has to be ON.

| General   | Trigge   | rs Actions      | Conditions     | Settings    | History                    |                   |   |
|-----------|----------|-----------------|----------------|-------------|----------------------------|-------------------|---|
| Name:     | (        | CRXX1 - Loar    | is to the Whit | e House F   | Y23 (9dbefdfa-9be7-49f7-ag | 919-a0cec0cfa5dd) |   |
| Location  | n: \     | DBeaver         |                |             |                            |                   |   |
| Author:   | (        | CORNELL\vp      | 25             |             |                            |                   |   |
| Descript  | ion:     | DBeaver Ente    | erprise        |             |                            |                   |   |
|           |          |                 |                |             |                            |                   |   |
|           |          |                 |                |             |                            |                   |   |
| C         | _<br>    |                 |                |             |                            |                   |   |
| -Security |          |                 |                |             |                            |                   |   |
|           | runnin   | g the task, us  | e the followin | ng user aco | count:                     | <b>a</b> 11       | _ |
| vp25      |          |                 |                |             |                            | Change User       |   |
| ⊖ Run     | n only v | vhen user is l  | ogged on       |             |                            |                   |   |
| Rur       | n wheth  | ner user is log | jged on or no  | t           |                            |                   |   |
|           | Do not   | t store passw   | ord. The task  | will only h | nave access to local compu | ter resources.    |   |
| Run       | n with ł | nighest privile | eges           |             |                            |                   |   |
|           |          |                 | _              |             |                            |                   | _ |
| Hidd      | en       | Configu         | re for: Wind   | lows Vista  | ™, Windows Server™ 2008    |                   |   |

19. You will be prompted for your netid password, which you need to enter.

| Task Scheduler       |                           | ?        | ×   |
|----------------------|---------------------------|----------|-----|
|                      |                           |          |     |
| Enter user account i | nformation for running th | is task. |     |
| User name:           | 💆 vp25                    | <u> </u> | ×   |
| Password:            | •••••                     |          |     |
|                      | ОК                        | Can      | cel |

20. Once you click 'OK' you are all done. The screen will revert back to the previous one, and you will see a greyed-out option that shows it will run whether you are logged on or not.

| CKXX1 - Loa       Keady       At 8:00 PM every day       1/26/2023 8:00:00 PM       11/30/1999 12:00:00 AM       Ine ta:         Image: Filled reques       Ready       At 8:30 AM every day       1/27/2023 7:30:00 AM       1/26/2023 7:30:01 AM       The op         Image: ILLBD borro       Ready       At 8:30 AM every day       1/27/2023 7:30:00 AM       1/26/2023 7:30:01 AM       The op         Image: ILLBD borro       Ready       At 8:30 AM every day       1/27/2023 7:30:00 AM       1/26/2023 7:30:01 AM       The op         Image: ILLBD borro       Ready       At 9:00 AM every day       1/27/2023 9:00:00 AM       1/26/2023 9:00:02 AM       The op         Image: Image: Im | <ul> <li>New Folder</li> <li>Delete Folder</li> <li>View</li> <li>Refresh</li> <li>Help</li> </ul> |
|----------------------------------------------------------------------------------------------------|----------------------------------------------------------------------------------------------------|
| Name: CRXX1 - Loans to the White House FY23 (9dbefdfa-9be7-49f7-a919-a0cec0cfa5dd)                                                                                                    | Selected Item                                                                                      |
| Location: \DBeaver Author: CORNELL\vp25                                                                                                    | <ul> <li>Run</li> <li>End</li> </ul>                                                               |
| Description: DBeaver Enterprise                                                                                                    | Disable<br>Export                                                                                  |
|                                                                                                    | <ul> <li>Properties</li> <li>Delete</li> </ul>                                                     |
|                                                                                                    | Help                                                                                               |
| Security options                                                                                                    |                                                                                                    |
| When running the task, use the following user account:                                                                                                    |                                                                                                    |
| vp25                                                                                                    |                                                                                                    |
| Run only when user is logged on     Run whether user is logged on or not                                                                                                    |                                                                                                    |
| Do not store password. The task will only have access to local resources     Run with highest privileges                                                                                                    |                                                                                                    |
| Hidden     Configure for:     Windows Vista™, Windows Server™ 2008                                                                                                    |                                                                                                    |

- 21. You can now close the scheduler window.
- 22. Some useful checks to make on a regular basis:
  - a. Make sure you are logged into BOX from the computer that hosts your DBeaverEE.
  - b. Check your BOX folder to make sure the files are being updated according to your schedule.

## 23. You can DELETE or EDIT your task anytime from the Database Tasks pane, by rightclicking on the task.

| loans_renewal_dates                   |          | 19                                                                 | WHEN (li.ma                                                                                                    | aterial type name | ilike 'ILL'                                   | %' OR li.item ef | fective locat | tion name at check o |  |
|---------------------------------------|----------|--------------------------------------------------------------------|----------------------------------------------------------------------------------------------------|-------------------|-----------------------------------------------|------------------|---------------|----------------------|--|
|                                       |          | 20                                                                 |                                                                                                    |                   |                                               |                  |               |                      |  |
| locations_libraries                   |          | 21                                                                 |                                                                                                    | an policy name L1 |                                               |                  |               |                      |  |
| locations_service_points              |          | 22 WHEN li.loan_policy_name SIMILAR TO '(1 2)%day%' THEN 'Reserve' |                                                                                                    |                   |                                               |                  |               |                      |  |
| po_acq_unit_ids                       |          | 23                                                                 | ELSE 'Regul                                                                                                    | lar' END AS colle | ction_type,                                   |                  |               |                      |  |
| po_instance                           |          | 24                                                                 |                                                                                                    |                   |                                               |                  |               |                      |  |
| po_lines_cost                         |          | 250                                                                | CASE WHEN                                                                                                    |                   |                                               |                  |               |                      |  |
| po_lines_details_subscription         |          | 26<br>27                                                           | <pre>date_part ('month' THEN concat ('FY '</pre>                                                                                                    |                   |                                               | data + 1         |               |                      |  |
| po_lines_er_mat_type                  |          | 28                                                                 | ELSE concat ('FY '                                                                                                    |                   |                                               |                  |               |                      |  |
| po_lines_eresource                    |          | 29                                                                 | END as fiscal year                                                                                                    |                   | , <u>, , , , , , , , , , , , , , , , , , </u> | acc))            |               |                      |  |
| po_lines_locations                    |          | 30                                                                 | 2                                                                                                    |                   |                                               |                  |               |                      |  |
| po_lines_phys_mat_type                |          | 31                                                                 |                                                                                                    |                   |                                               |                  |               |                      |  |
| po_lines_physical                     |          | 32                                                                 |                                                                                                    |                   |                                               |                  |               |                      |  |
| po lines tags                         |          | 330 FROM folio_reporting.loans_items AS li                         |                                                                                                    |                   |                                               | vc 11            |               |                      |  |
| po lines vendor reference numbers     |          |                                                                    | <ul> <li>34 Left Jun tollo_reporting.locations_libraries AS II</li> <li>35 ON li.item_effective_location_id_at_check_out = ll.location_id</li> </ul> |                   |                                               |                  |               |                      |  |
| po_ongoing                            |          | 26                                                                 |                                                                                                    |                   |                                               |                  |               |                      |  |
| po_organization                       |          |                                                                    |                                                                                                    |                   |                                               |                  |               |                      |  |
| po prod ids                           |          | 38                                                                 | 3                                                                                                    |                   |                                               |                  |               |                      |  |
| requests items                        |          | 39                                                                 |                                                                                                    |                   |                                               |                  |               |                      |  |
| requests_items                        | ~        | <                                                                  |                                                                                                    |                   |                                               |                  |               |                      |  |
| State addresses                       |          | m Dealers and Tea                                                  | ks 📇 Database Tasks - General 🗙                                                                                                    |                   |                                               |                  |               |                      |  |
| 📩 🛶 👍 😅 🖻                             |          |                                                                    |                                                                                                    |                   |                                               |                  |               |                      |  |
| · · · · · · · · · · · · · · · · · · · |          | Tasks: type a part of                                              | task name here                                                                                                    |                   |                                               |                  |               |                      |  |
| DataSource                            | <u> </u> | Name                                                               |                                                                                                    | Last Run          | Last Result                                   | Next Run         | Туре          | Project              |  |
|                                       |          | ✓ 🖪 Data export                                                    |                                                                                                    |                   |                                               |                  |               |                      |  |
| 7_22.sql ldp_cornell                  |          | ADC CR1                                                            | 74(1) BD ILL counts                                                                                                    | 2023-01-26 09:0   | Success                                       | 2023-01-27 09:0  | Data export   | General              |  |
| ewals_11_02_22 Idp_cornell            |          |                                                                    | 74(2) BD ILL counts                                                                                                    | 2023-01-26 09:0   |                                               | 2023-01-27 09:0  |               | General              |  |
| ldp_cornell                           |          |                                                                    | 34A loans and renewals                                                                                                    | 2023-01-26 09:0   |                                               | 2023-01-27 09:0  |               | General              |  |
| .sql ldp_cornell_test                 |          |                                                                    | 33 filled delivery requests                                                                                                    | 2023-01-26 09:0   |                                               | 2023-01-27 09:0  |               | General              |  |
| 11_16_22.sql ldp_cornell              |          |                                                                    | m CUL to other univs                                                                                                    | 2023-01-26 09:0   |                                               |                  |               | General              |  |
| urchase request: ldp_cornell          |          |                                                                    |                                                                                                    |                   |                                               | 2023-01-27 07:3  |               |                      |  |
| L to others.sql  dp cornell           |          |                                                                    | oans to the White House FY23                                                                                                    | 2023-01-26 13:4   |                                               | 2023-01-26 20:0  |               | General              |  |
| 22 sal Ida cornell                    |          | 📴 Circulatio                                                       | n_loans                                                                                                    | 2023-01-26 07:3   | Success                                       | 2023-01-27 07:3  | Data export   | General              |  |

THE END

Question, comments, or suggested corrections/changes: Please contact Vandana Shah at vp25.

02/02/2023